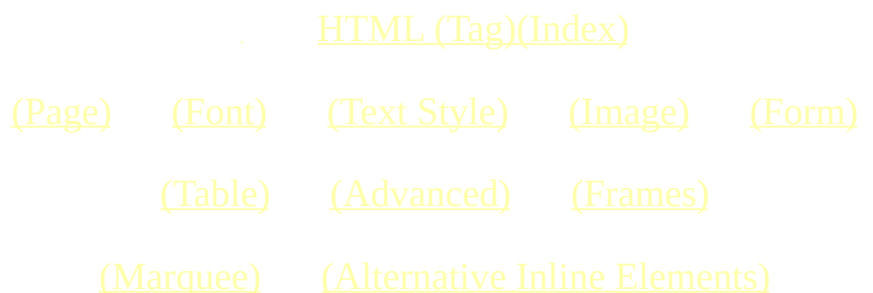

 $\blacksquare$ 

<span id="page-1-0"></span>

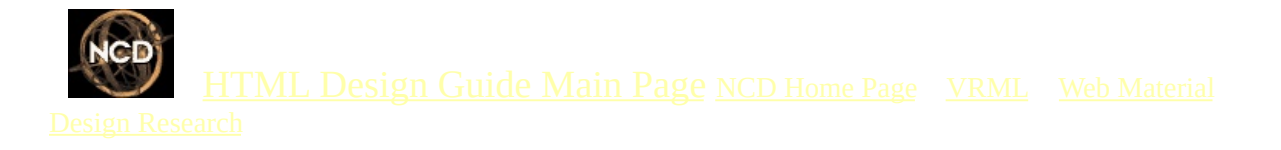

# <span id="page-4-0"></span>**HTML (Tag)(Index)**

[\(Attribute\)](#page-10-0)

# **(Tags)**

## **a**

[Link](#page-21-0)

## **area**

[Map](#page-110-0)

## **b**

[Physical](#page-29-0) Font Style

## **basefont**

**[Default](#page-26-0) Font Size** 

## **big**

[Logical](#page-30-0) Font Style

## **blink**

Other text [element](#page-36-0)

## **blockquote**

Other text [element](#page-36-0)

## **body**

[Document](#page-17-1) Structure [Background](#page-19-0) Color

## **br**

Line [Control](#page-36-1) [Floating](#page-51-0) Image

## **caption**

**[Caption](#page-49-0)** 

## **center**

**[Centering](#page-37-0)** 

## **cite**

[Logical](#page-30-0) Font Style

## **code**

[Logical](#page-30-0) Font Style

## **dd**

**Basic [Listings](#page-39-0)** 

## **dfn**

[Logical](#page-30-0) Font Style

## **div**

**[Division](#page-38-0)** 

## **dl**

**Basic [Listings](#page-39-0)** 

## **dt**

**Basic [Listings](#page-39-0)** 

## **em**

[Logical](#page-30-0) Font Style

## **fig**

[Floating](#page-49-0) Image

## **font**

[Font](#page-28-0) Size Font [Color](#page-32-0) Font [Face](#page-33-0)

## **form**

Form Basic [Structure](#page-76-1)

## **frame**

**[Frames](�� j a v a s c r i p t : i f ( c o n f i r m ( )** 

## **frameset**

[Frames](�� j a v a s c r i p t : i f ( c o n f i r m ( )

## **h1 ... h6**

**[Header](#page-26-1) [Centering](#page-37-0)** 

## **head**

**[Document](#page-17-1) Structures** 

## **hr**

[Horizontal](#page-23-0) Rules

## **html**

**[Document](#page-17-1) Structures** 

## **i**

[Physical](#page-29-0) Font Style

## **img**

Basic Rules of [Image](#page-49-1)

## **input**

Form Basic [Structure](#page-76-1)

## **kbd**

[Logical](#page-30-0) Font Style

## **left**

**Math Basic [Control](�� j a v a s c r i p t : i f ( c o n f i r m ( )** 

## **li**

**Basic [Listings](#page-39-0)** [Customized](#page-41-0) listing items

## **listing**

[Preformatted](#page-43-0) Text

## **map**

[Map](#page-110-0)

## **marquee**

**[Marquee](#page-96-1)** 

## **math**

**Math Basic [Control](�� j a v a s c r i p t : i f ( c o n f i r m ( )** 

## **nobr**

Line [Control](#page-36-1)

## **noframes**

**[Frames](�� j a v a s c r i p t : i f ( c o n f i r m ( )** 

## **ol**

**Basic [Listings](#page-39-0)** [Customized](#page-41-0) listing items

## **option**

[Selectable](#page-82-0) Menu

## **over**

**[Fraction](�� j a v a s c r i p t : i f ( c o n f i r m ( )** 

## **p**

Line [Control](#page-36-1)

## **pre**

[Preformatted](#page-43-0) Text

## **right**

**Math Basic [Control](�� j a v a s c r i p t : i f ( c o n f i r m ( )** 

## **s**

**[Other](#page-26-0) Style** 

## **select**

[Selectable](#page-82-0) Menu

## **small**

[Logical](#page-30-0) Font Style

## **strong**

[Logical](#page-30-0) Font Style

## **sub**

**[Other](#page-26-0) Style** 

## **sup**

**[Other](#page-26-0) Style** 

## **table**

Table [Basic](#page-56-1) Tags

## **textarea**

Text [Area](#page-84-0)

## **td**

Table [Basic](#page-56-1) Tags

## **th**

Table [Basic](#page-56-1) Tags

## **tr**

Table [Basic](#page-56-1) Tags

## **tt**

[Physical](#page-29-0) Font Style

## **u**

[Physical](#page-29-0) Font Style

## **ul**

**Basic [Listings](#page-39-0)** 

**var**

[Logical](#page-30-0) Font Style

## **xmp**

<span id="page-10-0"></span>**[Preformatted](#page-43-0) Text** 

## **(Tag)(Attributes)**

## **action**

Form Basic [Structure](#page-76-1)

## **align**

[Horizontal](#page-23-0) Rules **[Centering](#page-37-0) [Division](#page-38-0)** Image [aligned](#page-50-0) with Text [Floating](#page-51-0) Image Table Text [Layout](#page-60-0) [Floating](#page-62-0) Table **[Marquee](#page-100-0)** 

## **alink**

[Background](#page-19-0) and Text Color

## **alt**

Basic Rules of [Image](#page-49-1)

## **background**

**[Background](#page-19-0) and Text Color** 

## **behavior**

**[Marquee](#page-98-0)** 

## **bgcolor**

[Background](#page-19-0) and Text Color Cell [Color](#page-56-0) **[Marquee](#page-100-1)** 

## **border**

**[Border](#page-53-0) Line** [Table](#page-58-0) Size

## **cellpadding**

## [Table](#page-58-0) Size

## **cellspacing**

[Table](#page-58-0) Size

## **checked**

[Checkbox](#page-78-0) & Radio

## **clear**

[Floating](#page-51-0) Image

## **color**

Font [Color](#page-32-0)

## **cols**

Text [Area](#page-84-0) [Frame](�� j a v a s c r i p t : i f ( c o n f i r m ( ) Size

## **colspan**

[Table](#page-57-0) Span

## **compact**

**Basic [Listings](#page-39-0)** 

## **coords**

[Map](#page-110-0)

## **direction**

**[Marquee](#page-98-1)** 

## **face**

Font [Face](#page-33-0)

## **height**

[Table](#page-58-0) Size **[Marquee](#page-100-2)** 

## **href**

[Link](#page-21-0)

[Map](#page-110-0)

## **hspace**

[Floating](#page-51-0) Image **[Marquee](#page-101-0)** 

## **link**

[Background](#page-19-0) and Text Color

## **loop**

**[Marquee](#page-98-2)** 

**marginheight** Frame [Margin](�� j a v a s c r i p t : i f ( c o n f i r m ( )

**marginwidth** Frame [Margin](�� j a v a s c r i p t : i f ( c o n f i r m ( )

**maxlength** Text & [Password](#page-77-0)

## **method**

Form Basic [Structure](#page-76-1)

## **multiple**

[Selectable](#page-82-0) Menu

### **name**

Form Basic [Structure](#page-76-1) [Link](#page-21-0) **[Frame](�� j a v a s c r i p t : i f ( c o n f i r m ( )** 

## **noresize**

[Frame](�� j a v a s c r i p t : i f ( c o n f i r m ( ) Size

### **rows**

Text [Area](#page-84-0) [Frame](�� j a v a s c r i p t : i f ( c o n f i r m ( ) Size

## **rowspan**

[Table](#page-57-0) Span

## **scrollamount**

**[Marquee](#page-98-3)** 

## **scrolldelay**

**[Marquee](#page-98-3)** 

## **scrolling**

[Scroll](�� j a v a s c r i p t : i f ( c o n f i r m ( ) Bar

## **selected**

[Selectable](#page-82-0) Menu

## **shape**

[Map](#page-110-0)

## **size**

[Horizontal](#page-23-0) Rules [Font](#page-28-0) Size Text & [Password](#page-77-0) [Selectable](#page-82-0) Menu

## **src**

Basic Rules of [Image](#page-49-1)

## Image [coordinates](#page-80-0)

## **start**

[Customized](#page-41-0) listing items

## **target**

Target [Windows](#page-22-0)

**text**

[Background](#page-19-0) and Text Color

## **type**

[Customized](#page-41-0) listing items Form Basic [Structure](#page-76-1)

**valign**

Table Text [Layout](#page-60-0)

## **value**

Text & [Password](#page-77-0) [Checkbox](#page-78-0) & Radio Hidden [Elements](#page-81-0) [Selectable](#page-82-0) Menu

## **vlink**

[Background](#page-19-0) and Text Color

## **vspace**

[Floating](#page-51-0) Image **[Marquee](#page-101-0)** 

## **width**

[Horizontal](#page-23-0) Rules [Table](#page-58-0) Size **[Marquee](#page-100-2)** 

**wrap** Textarea Word [Wrapping](#page-85-0)

**[HTML](�� j a v a s c r i p t : i f ( c o n f i r m ( ) Design Guide Main Page** [Contents](#page-1-0) || [Page](#page-17-0) || [Font](#page-26-0) || Text [Style](#page-36-0) || [Image](#page-49-0) || [Form](#page-76-0) || [Table](#page-56-0) || Table [Advanced](#page-67-0) || [Frames](#page-87-0) || [Marquee](#page-96-0) || [Alternative](#page-102-0) Inline Elements || [Math](�� j a v a s c r i p t : i f ( c o n f i r m ( ) Tag Index || **[What's](#page-108-0) New** 

Network Communication Design http://ncdesign.kyushu-id.ac.jp/ C&P 1994-1996 Yuriko Ienaga v91102@vgenda.kyushu-id.ac.jp

# <span id="page-17-1"></span><span id="page-17-0"></span>**(PAGE)(TAGS)**

# **HTML (Document Structures)**

**<html>...</html> <head>...</head> <body>...</body>**

<HTML> <HEAD> <title>, <base>, <link>, <isindex>, <meta> </HEAD> <BODY> HTML ... ... </BODY> </HTML>

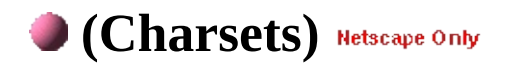

## **<meta http-equiv="Content-Type" content="text/html;charset=#">**

 $#=$ 

us-ascii, iso-8859-1, x-mac-roman, iso-8859-2, x-mac-ce, iso-2022-jp, x-sjis, x-euc-jp, euc-kr, iso-2022-kr, gb2312, gb\_2312-80, x-euc-tw, x-cns11643-1, x-cns11643-2, big5

<span id="page-19-0"></span>HTML MIME (language encoding) HTML

[\(entities\)](#page-113-0)

## **<body bgcolor=# text=# link=# alink=# vlink=#>**

bgcolor -- text -- link -- alink -- vlink --- ()

## **#=rrggbb**

16 (red-green-blue, RGB) 16 : 0,1,2,3,4,5,6,7,8,9,a,b,c,d,e,f.

## **<body background="image-URL"> Non Scrolling Background <body bgproperties=FIXED> Explorer Only**

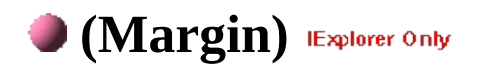

<span id="page-21-0"></span>**<body leftmargin=#> () <body topmargin=#> #=margin amount**

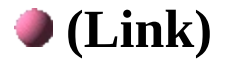

## **<a href="URL"> ... </a>**

```
<a href="samp/link.html"></a>
    !
!
```
## **<a href="#name"> ... </a> <a name="name"> ... </a>**

<a href="#jump-test">""</a><P> <a name="jump-test"></a>

<span id="page-22-1"></span>[""](#page-22-1)

## **<a href="URL#name"> ... </a> <a name="name"> ... </a>**

<span id="page-22-0"></span><a href="samp/link.html#jump-test"></a>

# **() (Target Window)**

## **<a href="URL" target="Window\_Name"> ... </a>**

<a href="samp/window.html" target="window\_name"> ! </a>

<span id="page-23-0"></span>[!](#page-124-0)

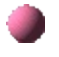

## **<hr>**

 $\langle$ hr $>$ 

## **<hr size=#>**

<hr size=10>

## **<hr width=#>**

<hr width=50> <hr width=50%>

## **<hr align=#> #=left, right**

<hr width=50% align=left> <hr width=50% align=right>

## **<hr noshade>**

<hr noshade>

## **<hr color=#>**

#=rrggbb 16 RGB Black, Olive, Teal, Red, Blue, Maroon, Navy, Gray, Lime, Fuchsia, Green, Purple, Silver, Yellow, Aqua

 $\equiv$ 

 $\blacksquare$ 

<hr color="red">

**[HTML](�� j a v a s c r i p t : i f ( c o n f i r m ( ) Design Guide Main Page** [Contents](#page-1-0) || [Page](#page-17-0) || [Font](#page-26-0) || Text [Style](#page-36-0) || [Image](#page-49-0) || [Form](#page-76-0) || [Table](#page-56-0) || Table [Advanced](#page-67-0) || [Frames](#page-87-0) || [Marquee](#page-96-0) || [Alternative](#page-102-0) Inline Elements Tag [Index](#page-4-0) || [What's](#page-108-0) New

Network Communication Design [http://ncdesign.kyushu-id.ac.jp/](�� j a v a s c r i p t : i f ( c o n f i r m ( ) C&P 1994-1996 Yuriko Ienaga [v91102@vgenda.kyushu-id.ac.jp](mailto:v91102@vgenda.kyushu-id.ac.jp)

# <span id="page-26-1"></span><span id="page-26-0"></span>**(FONT)(TAGS)**

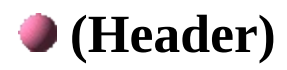

**<h#> ... </h#> #=1, 2, 3, 4, 5, 6**

**<h1></h1>**

**<h2></h2>**

**<h3></h3>**

**<h4></h4>**

**<h5></h5>**

**<h6></h6>**

- $\bullet$  <hn>---</hn>
- <span id="page-28-0"></span>•  $\langle h n \rangle$ --- $\langle h n \rangle$   $\langle p \rangle$

## **<font size=#> ... </font> #=1, 2, 3, 4, 5, 6, 7 or +#, -# <basefont size=#> #=1, 2, 3, 4, 5, 6, 7**

<font size=7></font>

<font size=6></font>

<font size=5></font>

<font size=4></font>

<font size=3></font>

<font size=2></font>

<span id="page-29-0"></span><font size=1></font>

# **(Physical Style)**

 $$ 

 $\langle i \rangle \langle i \rangle$ 

 $\langle u \rangle \langle u \rangle$ 

 $<$ tt $>$  $<$ /tt $>$ 

<sup></sup>

 $\langle sub \rangle \langle sub \rangle$ 

 $<$ s> $<$ /s>

<span id="page-30-0"></span><strike></strike>

# **(Logical Style)**

 $\langle$ em> $\langle$ em>

<strong></strong>

<code></code>

 $\langle \text{samp}\rangle \langle \text{samp}\rangle$ 

 $<$ kbd> $<$ /kbd>

 $<$ var $>$  $<$ /var $>$ 

 $\langle dfn \rangle \langle dfn \rangle$ 

<cite></cite>

<small></small>

<br/>big></big>

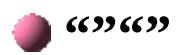

<span id="page-32-0"></span><i><font size=5> <b></b> <font size=6> </font> </font></i>

## **<font color=#> ... </font>**

#=rrggbb 16 Black, Olive, Teal, Red, Blue, Maroon, Navy, Gray, Lime, Fuchsia, Green, Purple, Silver, Yellow, Aqua

<font color=ffffff>White</font> & <font color=white>White</font>

<span id="page-33-0"></span> $\&$ 

# **(Font Face)**

## **<font face="#, #, ..., #"> ... </font> #=**

<font face="Arial, Helvetica"> Hellow World!</font>

Hellow World!

(Font [Face\)](#page-125-0)

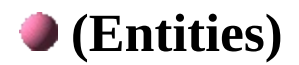

## **&#; #= ascii**

## **HTML2.0**

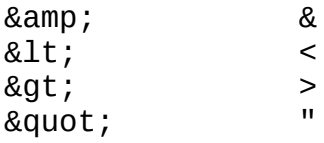

## **[HTML2.0](#page-113-1)**

## **[HTML3.2](#page-114-0)**

## **[ISO](#page-115-0)**

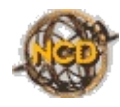

### **[HTML](�� j a v a s c r i p t : i f ( c o n f i r m ( ) Design Guide Main Page**

[Contents](#page-1-0) || [Page](#page-17-0) || [Font](#page-26-0) || Text [Style](#page-36-0) || [Image](#page-49-0) || [Form](#page-76-0) || [Table](#page-56-0) || Table [Advanced](#page-67-0) || [Frames](#page-87-0) || [Marquee](#page-96-0) || [Alternative](#page-102-0) Inline Elements Tag [Index](#page-4-0) || [What's](#page-108-0) New

Network Communication Design [http://ncdesign.kyushu-id.ac.jp/](�� j a v a s c r i p t : i f ( c o n f i r m ( ) C&P 1994-1996 Yuriko Ienaga [v91102@vgenda.kyushu-id.ac.jp](mailto:v91102@vgenda.kyushu-id.ac.jp)
# <span id="page-36-0"></span>**(TEXT STYLE)(TAGS)**

P.

# **(Paragraph) () <p>**

<p>

### **<br>**

<br>

### **<nobr>**

<nobr>

</nobr>

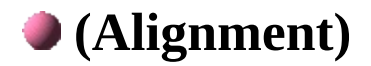

**<hn align=#>...</hn> <p align=#>...</p> #=left, center, right**

> <h3 align=center>Hello<\h3> <h3 align=right>Hello<\h3>

### **Hello**

**Hello**

### **<center>...</center>**

<center>Hello</center>

Hello

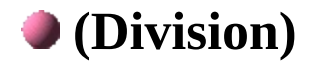

### **<div align=left> ... </div>**

```
<div align=left>
Can you feel happiness without unpleasant? <br>
Please show me your smile.
</div>
```
Can you feel happiness without unpleasant? Please show me your smile.

### **<div align=center> ... </div>**

Can you feel happiness without unpleasant? Please show me your smile.

### **<div align=right> ... </div>**

Can you feel happiness without unpleasant? Please show me your smile.

### <ul><li>...</ul>

- $<sub>u1</sub>$ </sub> <li>Today <li>Tommorow  $\langle$ /ul $\rangle$
- Today
- Tommorow

<ol><li>...</ol>

- $<sub>0</sub>1>$ </sub> <li>Today <li>Tommorow  $<$ /0 $\ge$
- 1. Today
- 2. Tommorow

### **(Definition lists) <dl><dt>...<dd>...</dl>**

```
<d1>
<dt>Today
<dd>Today is yesterday.
<dt>Tomorrow
<dd>Tomorrow is today.
</dl>
```
Today Today will be yesterday. Tomorrow Tomorrow will be today.

### **Definition lists Compact <dl compact><dt>...<dd>...</dl>**

<dl compact> <dt>Today

Today

Today will be yesterday. Next<br>Tomorrow will be today. dd>Today is yesterday. <dt>Tomorrow <dd>Tomorrow is today.  $<$ /dl>

### **<li type=#> #=disk, circle, square**

 $<sub>u1</sub>$ </sub> <li type=disc>ONE <li type=circle>TWO <li type=square>THREE  $\langle$ /ul>

- ONE
- TWO
- **THREE**

### **<li type=#> #=A, a, I, i, 1**

<ol><li type=A>ONE-ONE <li>ONE-TWO</ol>

- A. ONE-ONE
- 2. ONE-TWO <ol><li type=a>ONE-ONE <li>ONE-TWO</ol>
- a. ONE-ONE
- 2. ONE-TWO <ol><li type=I>ONE-ONE <li>ONE-TWO</ol>
- I. ONE-ONE
- 2. ONE-TWO <ol><li type=i>ONE-ONE <li>ONE-TWO</ol>
- i. ONE-ONE
- 2. ONE-TWO <ol><li type=1>ONE-ONE  $<$ li>ONE-TWO $<$ /ol>
- 1. ONE-ONE
- 2. ONE-TWO

### **<ol start=#> #=number**

```
<ol start=5>
<li type=A>ONE-ONE
```
<li>ONE-TWO <ol start=10> <li>TWO-ONE <li type=i>TWO-TWO </ol></ol>

- E. ONE-ONE
- 6. ONE-TWO 10. TWO-ONE xi. TWO-TWO

### **(Preformatted Text)**

**<pre>...</pre>**

 $<$ pre $>$ Please use your card. VISA Master <b>Here is an order form.</b> <ul><li>Fax <li>Air Mail</ul> </pre>

Please use your card VISA Master **Here is an order form.**

- $\bullet$  Fax
- Air Mail

### **<listing>...</listing>**

<listing> Please use your card. VISA Master **kb>Here is an order form.k/b>** <ul><li>Fax <li>Air Mail</ul> </listing>

Please use your card. VISA Master **Here is order form.**

- Fax
- Air Mail

### **<xmp>...</xmp>**

<xmp> Please use your card. VISA Master <b>Here is an order form.</b> <ul><li>Fax

```
<li>Air Mail</ul>
    </xmp>
Please use your card.
VISA Master
<b>Here is order form.</b>
<ul><li>Fax
<li>Air Mail</ul>
```
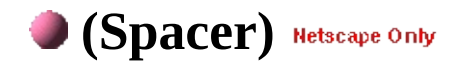

### **<spacer type="horizontal" size=#> #= <spacer type="vertical" size=#> #=**

YESTERDAY <spacer type="horizontal" size=50> TODAY <spacer type="vertical" size=50> TOMORROW

YESTERDAY TODAY TOMORROW

**<spacer type="block" width=# height=# align=##> #= ##=top, middle, bottom, left, right**

<spacer type="block" width=150 height=50 align=left> YESTERDAY<br> TODAY<br> TOMORROW

YESTERDAY TODAY TOMORROW

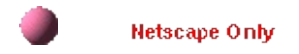

### **<multicol cols=#> ... </multicol> #=**

<multicol cols=2> text text text... </multicol>

### **<multicol gutter=#> ... </multicol> #=**

<multicol cols=2 gutter=100> text text text... </multicol>

### **<multicol width=#> ... </multicol> #=**

<multicol cols=2 width=400> text text text... </multicol>

### **(Blockquote) <blockquote>...</blockquote>**

```
Her Song:
<blockquote>
When I was young, I listened to the radio
waiting for my favorite songs....
</blockquote>
```
Her Song:

When I was young, I listened to the radio waiting for my favorite songs....

### **<blink>...</blink>**

<BLINK> </BLINK>

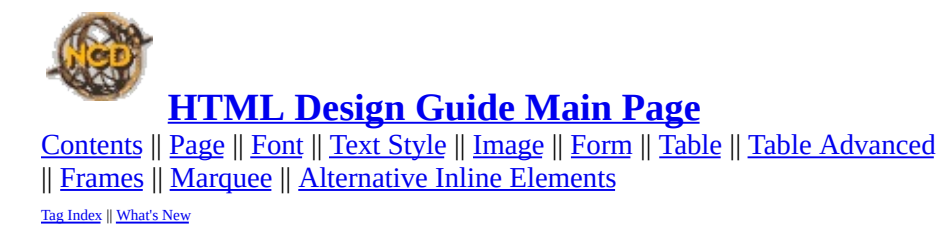

Network Communication Design [http://ncdesign.kyushu-id.ac.jp/](�� j a v a s c r i p t : i f ( c o n f i r m ( ) C&P 1994-1996 Yuriko Ienaga [v91102@vgenda.kyushu-id.ac.jp](mailto:v91102@vgenda.kyushu-id.ac.jp)

# <span id="page-49-0"></span>**(IMAGE)(TAGS)**

**<img src=#> #= URL**

# **<img alt=#>**

**#=**

<img src="f.gif" alt="MY FACE :-)">

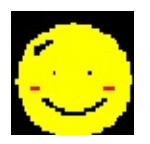

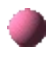

### **<img align=#> #=top, middle, bottom**

<img src=URL align=top> My face!

 $\frac{1}{\sqrt{2}}$  My Face!

<img src=URL align=middle> My face!

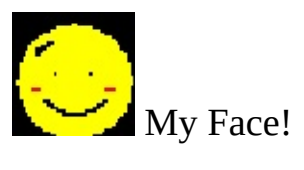

<img src=URL align=bottom> My face!

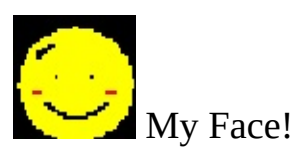

- $\bullet$  )
- Only one text line can be flown into the both side of Image.

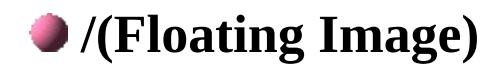

### **<img align=left>**

<img src=URL align=left>My Face!<br> It is always<br> smiling.<br> Hahaha....<br>

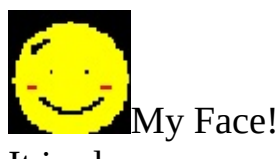

It is always smiling. Hahaha....

### **<img align=right>**

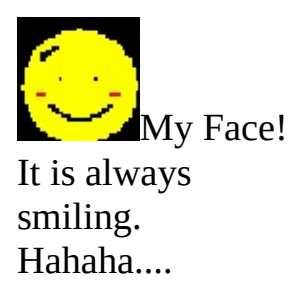

### **<br clear=all>**

<img src=URL align=left>My Face!<br> It is always <br clear=all> smiling.<br> Hahaha....<br>

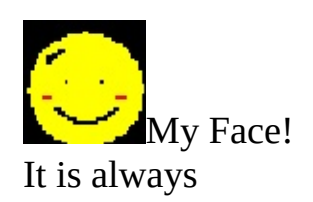

smiling. Hahaha....

### **<img vspace=# hspace=#> #=value**

```
<img src=URL align=left vspace=10 hspace=20>My Face!<br>
It is always<br>
smiling.<br>
Hahaha....<br>
```
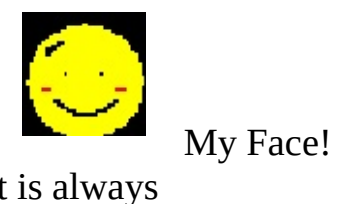

It is always

smiling. Hahaha....

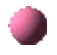

# **<img border=#> #=value**

<a href="URL"> <img src=URL border=15> </a>

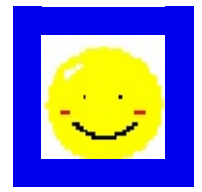

# **[\(Client](#page-110-0) Side Image Map)**

**[HTML](�� j a v a s c r i p t : i f ( c o n f i r m ( ) Design Guide Main Page** [Contents](#page-1-0) || [Page](#page-17-0) || [Font](#page-26-0) || Text [Style](#page-36-0) || [Image](#page-49-0) || [Form](#page-76-0) || [Table](#page-56-0) || Table [Advanced](#page-67-0) || [Frames](#page-87-0) || [Marquee](#page-96-0) || [Alternative](#page-102-0) Inline Elements

Tag [Index](#page-4-0) || [What's](#page-108-0) New

Network Communication Design [http://ncdesign.kyushu-id.ac.jp/](�� j a v a s c r i p t : i f ( c o n f i r m ( ) C&P 1994-1996 Yuriko Ienaga [v91102@vgenda.kyushu-id.ac.jp](mailto:v91102@vgenda.kyushu-id.ac.jp)

# <span id="page-56-0"></span>**(TABLE)(TAGS)**

**<table>...</table> - <tr> - <th> - <td> - ()**

```
<table border>
<tr><th>Food</th><th>Drink</th><th>Sweet</th>
<tr>>td>A</td><td>B</td><td>C</td>
</table>
```
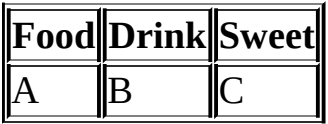

<table> <tr><th>Food</th><th>Drink</th><th>Sweet</th> <tr>>td>A</td><td>B</td><td>C</td> </table>

**Food Drink Sweet**

A B C

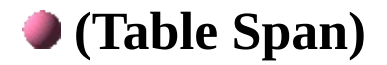

### **<th colspan=#>**

```
<table border>
<tr><th colspan=3> Morning Menu</th>
<tr><th>Food</th> <th>Drink</th> <th>Sweet</th>
<tr><td>A</td><td>B</td><td>C</td>
</table>
```
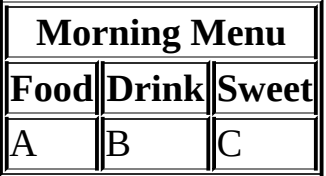

### **<th rowspan=#>**

<table border> <tr><th rowspan=3> Morning Menu</th> <th>Food</th> <td>A</td></tr> <tr><th>Drink</th> <td>B</td></tr> <tr>>th>Sweet</th> <td>C</td></tr> </table>

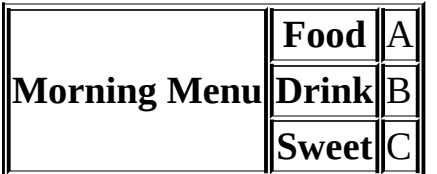

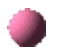

### **<table border=#>**

```
<table border=10>
<tr><th>Food</th><th>Drink</th><th>Sweet</th>
<tr>>td>A</td><td>B</td><td>C</td>
</table>
```
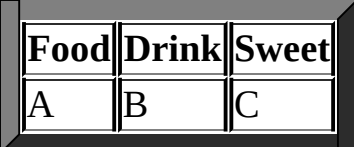

### **<table border width=# height=#>**

```
<table border width=170 height=100>
<tr><th>Food</th><th>Drink</th><th>Sweet</th>
<tr><td>A</td><td>B</td><td>C</td>
</table>
```
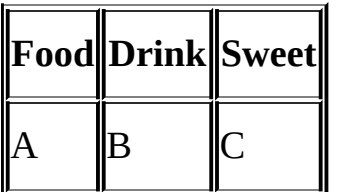

### **<table border cellspacing=#>**

```
<table border cellspacing=10>
<tr><th>Food</th><th>Drink</th><th>Sweet</th>
<tr>>td>A</td><td>B</td><td>C</td>
</table>
```

$$
\blacksquare
$$

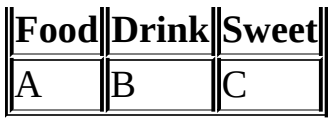

## **<table border cellpadding=#>**

<table border cellpadding=10> <tr><th>Food</th><th>Drink</th><th>Sweet</th> <tr><td>A</td><td>B</td><td>C</td> </table>

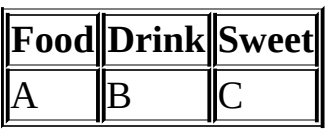

# **/**

**<tr align=#>**

### **<th align=#> #=left, center, right**

### **<td align=#>**

<table border width=160> <tr> <th>Food</th><th>Drink</th><th>Sweet</th> <tr> <td align=left>A</td> <td align=center>B</td> <td align=right>C</td>

</table>

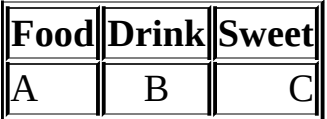

### **<tr valign=#>**

### **<th valign=#> #=top, middle, bottom, baseline**

### **<td valign=#>**

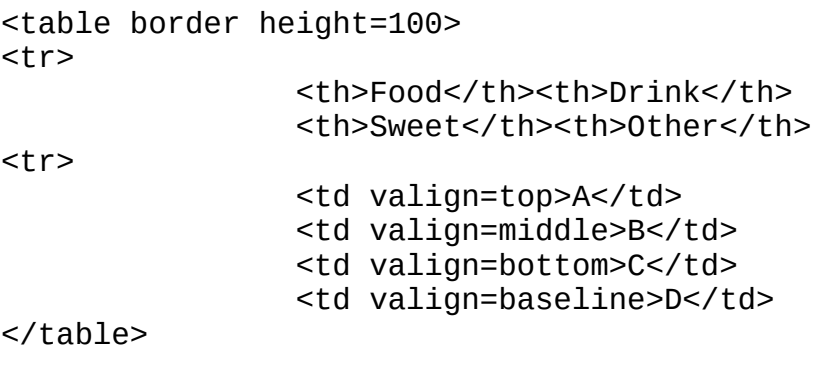

**Food Drink Sweet Other**

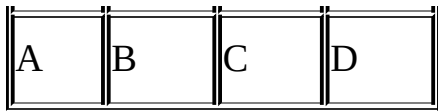

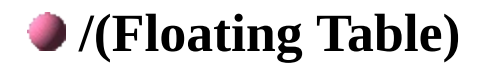

### **<table align=left>**

```
<table align="left" border>
<tr><th>Food</th><th>Drink</th><th>Sweet</th>
<tr>>td>A</td><td>B</td><td>C</td>
</table>
My favorites...<br>
cookies, chocolates, and more.
```
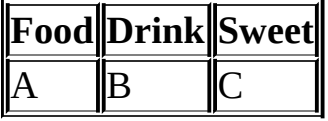

My favorites... cookies, chocolates, and more.

### **<table align=right>**

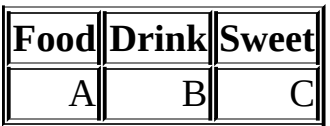

My favorites... cookies, chocolates, and more.

### **<table vspace=# hspace=#> #=space value**

```
<table align="left" border vspace=20 hspace=30>
<tr><th>Food</th><th>Drink</th><th>Sweet</th>
<tr><td>A</td><td>B</td><td>C</td>
</table>
My favorites...<br>
cookies, chocolates, and more.
```
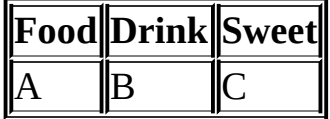

My favorites...

cookies, chocolates, and more.

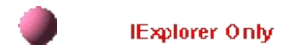

### **<caption align=#> ... </caption> #=left, center, right**

```
<table border>
<caption align=center>Lunch</caption>
<tr><th>Food</th><th>Drink</th><th>Sweet</th>
<tr>>td>A</td><td>B</td><td>C</td>
</table>
```
Lunch

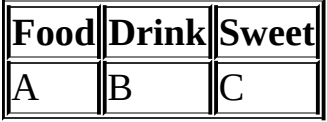

### **<caption valign=#> ... </caption> #=top, bottom**

• valign=top is default.

```
<table border>
<caption valign=bottom>Lunch</caption>
<tr><th>Food</th><th>Drink</th><th>Sweet</th>
<tr>>td>A</td><td>B</td><td>C</td>
</table>
```
Lunch

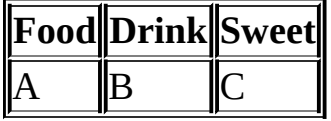

**[HTML](�� j a v a s c r i p t : i f ( c o n f i r m ( ) Design Guide Main Page** [Contents](#page-1-0) || [Page](#page-17-0) || [Font](#page-26-0) || Text [Style](#page-36-0) || [Image](#page-49-0) || [Form](#page-76-0) || [Table](#page-56-0) || Table [Advanced](#page-67-0) || [Frames](#page-87-0) || [Marquee](#page-96-0) || [Alternative](#page-102-0) Inline Elements Tag [Index](#page-4-0) || [What's](#page-108-0) New

Network Communication Design [http://ncdesign.kyushu-id.ac.jp/](�� j a v a s c r i p t : i f ( c o n f i r m ( )

C&P 1994-1996 Yuriko Ienaga [v91102@vgenda.kyushu-id.ac.jp](mailto:v91102@vgenda.kyushu-id.ac.jp)

# <span id="page-67-0"></span>**(TABLE ADVANCED)**

### **<th bgcolor=#> <th background="URL">**

#=rrggbb 16 RGB , Black, Olive, Teal, Red, Blue, Maroon, Navy, Gray, Lime, Fuchsia, Green, Purple, Silver, Yellow, Aqua

<table border> <tr><th bgcolor=ffaa00>Food</th> <th bgcolor=Red>Drink</th> <th rowspan=2 background="image.gif">Sweet</th> <tr bgcolor=white><td>A</td><td>B</td> </table>

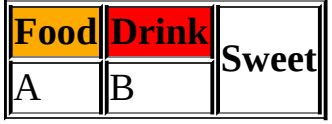

**IExplorer Only** 

### **<table bordercolor=#>**

```
<table cellspacing=5 border=5 bodercolor=#ffaa00>
<tr><th>Food</th><th>Drink</th><th>Sweet</th>
<tr>>td>A</td><td>B</td><td>C</td>
</table>
```
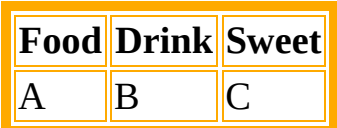

**IExplorer Only** 

### **<table bordercolorlight=#> <table bordercolordark=#>**

```
<table cellspacing=5 border=5
     bordercolorlight=White bordercolordark=Maroon>
<tr><th>Food</th><th>Drink</th><th>Sweet</th>
```
#### <tr>>td>A</td><td>B</td><td>C</td> </table>

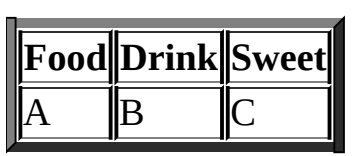

### **(Structured Table)**

```
<thead> ... </thead> - (Header)
<tbody> ... </tbody> - (Body)
<tfoot> ... </tfoot> - (Footer)
```

```
<table border>
<thead>
     <tr><th>Food</th><th>Drink</th><th>Sweet</th>
</thead>
<tbody>
     <tr>>td>A</td><td>B</td><td>C</td>
     <tr>>td>D</td><td>E</td><td>F</td>
</tbody>
</table>
```
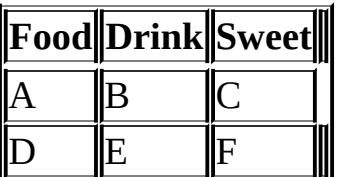

### **<colgroup align=#> #=left, right, center**

```
<table border width=160>
<colgroup align=left>
<colgroup align=center>
<colgroup align=right>
     <thead>
          <tr><th>Food</th><th>Drink</th><th>Sweet</th>
     </thead>
     <tbody>
          <tr>>td>A</td><td>B</td><td>C</td>
          <tr><td>D</td><td>E</td><td>F</td>
     </tbody>
</table>
```
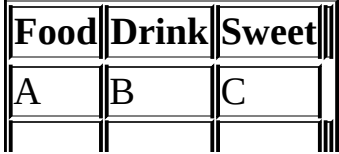

#### $\mathbb{E}$   $\mathbb{F}$  $\blacksquare$

### **<col span=#> #= <col align=#> #=left, right, center**

```
<table border width=160>
<colgroup>
     <col align=center span=2>
<colgroup align=right>
     <thead>
          <tr><th>Food</th><th>Drink</th><th>Sweet</th>
     </thead>
     <tbody>
          <tr>>td>A</td><td>B</td><td>C</td>
          <tr>>td>D</td><td>E</td><td>F</td>
     </tbody>
</table>
```
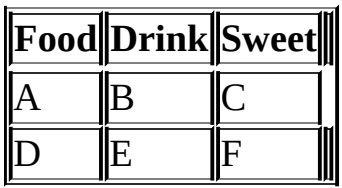
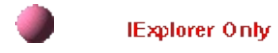

# **4 <table frame=box>**

```
<table border frame=box>
<thead>
     <tr><th>Food</th><th>Drink</th><th>Sweet</th>
</thead>
<tbody>
     <tr>>td>A</td><td>B</td><td>C</td>
     <tr>>td>D</td><td>E</td><td>F</td>
</tbody>
</table>
```
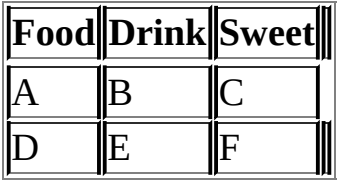

## **<table frame=above>**

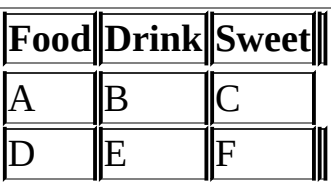

## **<table frame=below>**

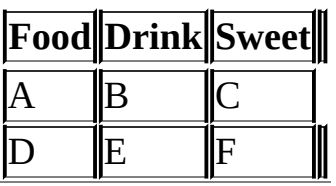

## **<table frame=hsides>**

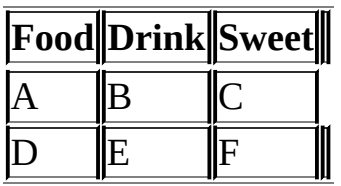

# **<table frame=vsides>**

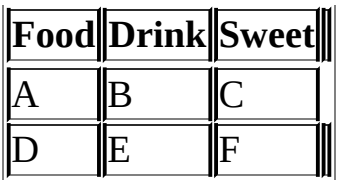

# **<table frame=lhs>**

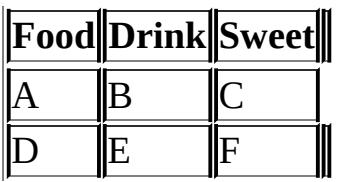

# **<table frame=rhs>**

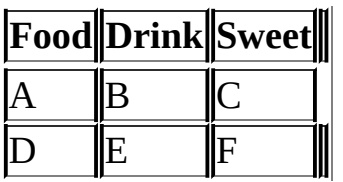

# **<table frame=void>**

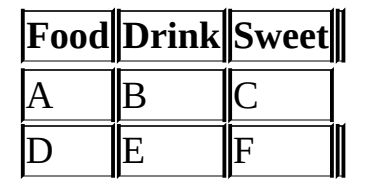

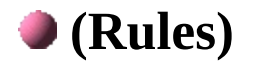

**IExplorer Only** 

## **<table rules=all>**

```
<table border rules=all>
<colgroup><col align=center span=2>
<colgroup align=right>
     <thead>
          <tr><th>Food</th><th>Drink</th><th>Sweet</th>
     </thead>
     <tbody>
          <tr>>td>A</td><td>B</td><td>C</td>
          <tr>>td>D</td><td>E</td><td>F</td>
     </tbody>
     <tbody>
          <tr><td rowspan=3 align=right>Total $-00.0</td>
     </tbody>
</table>
```
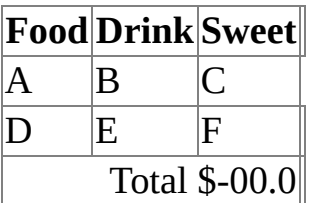

# **(Groups) <table rules=groups>**

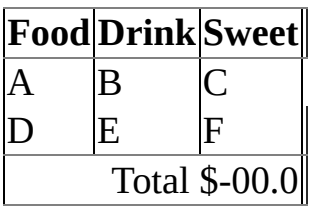

## **<table rules=rows>**

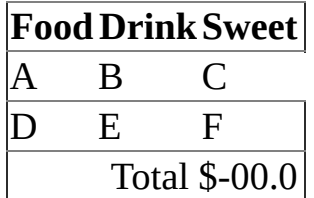

## **<table rules=cols>**

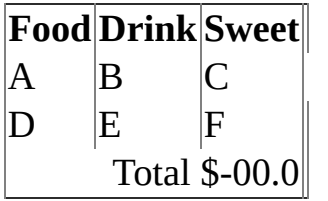

# **<table rules=none>**

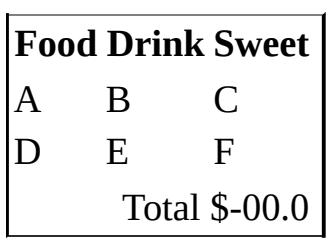

**[HTML](�� j a v a s c r i p t : i f ( c o n f i r m ( ) Design Guide Main Page** [Contents](#page-1-0) || [Page](#page-17-0) || [Font](#page-26-0) || Text [Style](#page-36-0) || [Image](#page-49-0) || [Form](#page-76-0) || [Table](#page-56-0) || Table [Advanced](#page-67-0) || [Frames](#page-87-0) || [Marquee](#page-96-0) || [Alternative](#page-102-0) Inline Elements Tag [Index](#page-4-0) || [What's](#page-108-0) New

Network Communication Design [http://ncdesign.kyushu-id.ac.jp/](�� j a v a s c r i p t : i f ( c o n f i r m ( ) C&P 1994-1996 Yuriko Ienaga [v91102@vgenda.kyushu-id.ac.jp](mailto:v91102@vgenda.kyushu-id.ac.jp)

# <span id="page-76-0"></span>**(FORM)(TAGS)**

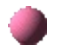

```
<form action="url" method=*>
...
...
<input type=submit> <input type=reset>
</form>
```
\*=GET, POST

#### **<input type=\* name=\*\*>**

\*=text, password, checkbox, radio, image, hidden, submit, reset \*\*=Symbolic Name for CGI script

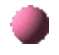

\*=text, password

## **<input type=\*> <input type=\* value=\*\*>**

<form action=/cgi-bin/post-query method=POST> : <input type=text name=><br> : <input type=text name= value=http://><br> : <input type=password name=><br> <input type=submit value=""><input type=reset value=""> </form>

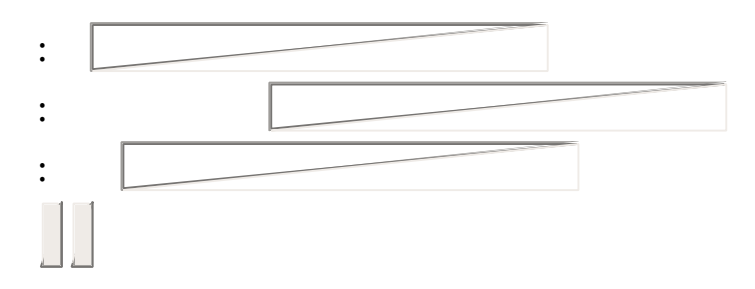

## **<input type=\* size=\*\*> <input type=\* maxlength=\*\*>**

<form action=/cgi-bin/post-query method=POST> <input type=text name=a01 size=40><br> <input type=text name=a02 maxlength=5><br> <input type=submit><input type=reset> </form>

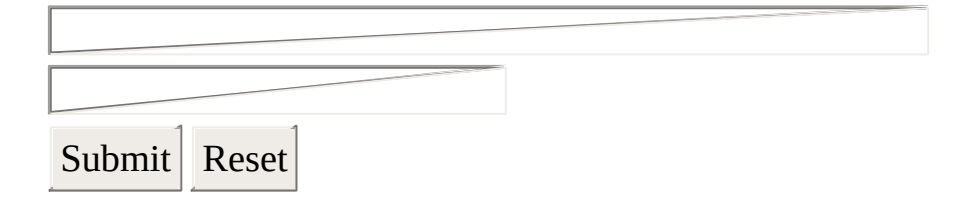

# **(Checkbox) (RadioButton)**

## **<input type=checkbox> <input type=checkbox checked> <input type=checkbox value=\*\*>**

```
<form action=/cgi-bin/post-query method=POST>
<input type=checkbox name=1>
        Banana<p>
<input type=checkbox name=2 checked>
        Apple<p>
<input type=checkbox name=3 value=>
        Orange<p>
<input type=submit><input type=reset>
</form>
```

```
Г
```
Banana

Apple

□ Orange

Submit Reset

## **<input type=radio value=\*\*> <input type=radio value=\*\* checked>**

```
<form action=/cgi-bin/post-query method=POST>
<input type=radio name=>
        Banana<p>
<input type=radio name= checked>
        Apple<p>
<input type=radio name= value=>
        Orange<p>
<input type=submit><input type=reset>
</form>
```
Banana

 $\bigcirc$  Apple

Orange

Submit Reset

 $\overline{\mathcal{O}}$ 

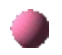

## **<input type=image src=url>**

<form action=/cgi-bin/post-query method=POST> <input type=image name=face src=f.gif><p> <input type=radio name=zoom value=2 checked>x2 <input type=radio name=zoom value=4>x4 <input type=radio name=zoom value=6>x6<p> <input type=reset> </form>

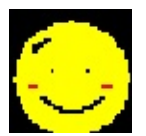

 $\circ$  x2  $\circ$  x4  $\circ$  x6

Reset

# **<input type=hidden value=\*>**

```
<form action=/cgi-bin/post-query method=POST>
<input type=hidden name=add value=hoge@hoge.jp>
Here is a hidden element. <p>
<input type=submit><input type=reset>
</form>
```
Here is a hidden element.

Submit Reset

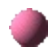

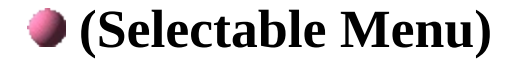

```
<select name=*>
<option> ...
</select>
```
## **<option selected> <option value=\*\*>**

```
<form action=/cgi-bin/post-query method=POST>
<select name=fruits>
        <option>Banana
        <option selected>Apple
        <option value=My_Favorite>Orange
</select><p>
<input type=submit><input type=reset>
</form>
```
 $\boxed{\text{Apple}}$ 

Submit Reset

#### **<select size=\*\*>**

```
<form action=/cgi-bin/post-query method=POST>
<select name=fruits size=3>
        <option>Banana
        <option selected>Apple
        <option value=My_Favorite>Orange
        <option>Peach
</select><p>
<input type=submit><input type=reset>
</form>
```
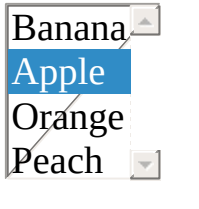

Submit Reset

## **<select size=\*\* multiple>**

#### **Ctrl ( MS-WINDOWS File Manager )**

```
<form action=/cgi-bin/post-query method=POST>
<select name=fruits size=3 multiple>
        <option selected>Banana
        <option selected>Apple
        <option value=My_Favorite>Orange
        <option selected>Peach
</select><p>
<input type=submit><input type=reset>
</form>
```
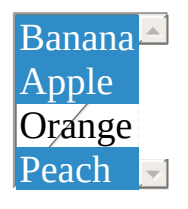

Submit Reset

### **<textarea name=\* rows=\*\* cols=\*\*> ... <textarea>**

<form action=/cgi-bin/post-query method=POST> <textarea name=comment rows=5 cols=60> </textarea>  $< P>$ <input type=submit><input type=reset> </form>

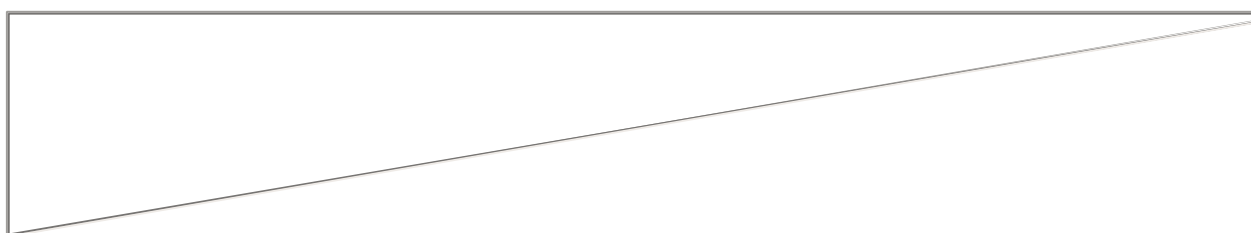

Submit Reset

**(Word Wrapping)**

#### **<textarea wrap=off> ... </textarea>**

#### **<textarea wrap=soft> ... </textarea>**

"" MSWORD"

```
<form action=/cgi-bin/post-query method=POST>
<textarea wrap=soft name=comment rows=5 cols=25> </textarea><P>
<input type=submit><input type=reset>
</form>
```
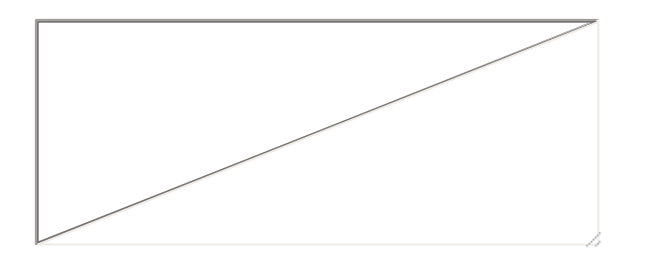

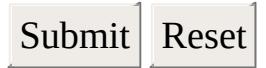

#### **<textarea wrap=hard> ... </textarea>**

#### "" MSWORD"

```
<form action=/cgi-bin/post-query method=POST>
<textarea wrap=hard name=comment rows=5 cols=25> </textarea><P>
<input type=submit><input type=reset>
</form>
```
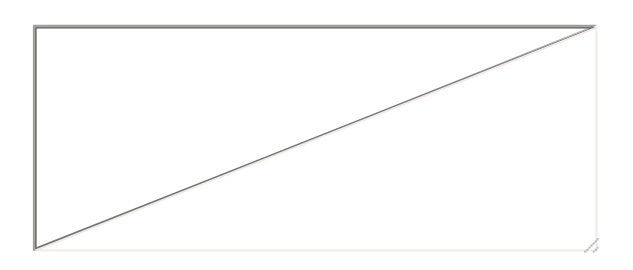

Submit Reset

**[HTML](�� j a v a s c r i p t : i f ( c o n f i r m ( ) Design Guide Main Page** [Contents](#page-1-0) || [Page](#page-17-0) || [Font](#page-26-0) || Text [Style](#page-36-0) || [Image](#page-49-0) || [Form](#page-76-0) || [Table](#page-56-0) || Table [Advanced](#page-67-0) || [Frames](#page-87-0) || [Marquee](#page-96-0) || [Alternative](#page-102-0) Inline Elements Tag [Index](#page-4-0) || [What's](#page-108-0) New

Network Communication Design [http://ncdesign.kyushu-id.ac.jp/](�� j a v a s c r i p t : i f ( c o n f i r m ( ) C&P 1994-1996 Yuriko Ienaga [v91102@vgenda.kyushu-id.ac.jp](mailto:v91102@vgenda.kyushu-id.ac.jp)

# <span id="page-87-0"></span>**(Frames)**

# P.

**<frameset> ... </frameset> <frame src="url"> <noframes> ... </noframes>**

<noframes> FRAMES

<HTML> <HEAD> </HEAD> <FRAMESET> <FRAME SRC="url"> <NOFRAMES> ... </NOFRAMES> </FRAMESET> </HTML>

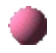

#### **<frameset cols=#>**

<frameset cols=30%,20%,50%> <frame src="A.html"> <frame src="B.html"> <frame src="C.html"> </frameset>

A B C

**<frameset rows=#>**

<frameset rows=25%,25%,50%> <frame src="A.html"> <frame src="B.html"> <frame src="C.html"> </frameset>

A B C

**COLS & ROWS**

```
<frameset cols=20%,*>
<frame src="A.html">
     <frameset rows=40%,*>
     <frame src="B.html">
     <frame src="C.html">
     </frameset>
</frameset>
```
A B C

 $\equiv$ 

**<frame noresize>**

# **(Frame Target)**

## **(Frame Name) <frame name=#> <a href=url target=#>**

<frameset cols=50%,50%> <frame src="A.html"> <frame src="B.html" name="HELLO"> </frameset>

A B

# 4 ()

**<a href=url target=\_blank> <a href=url target=\_self> <a href=url target=\_parent> <a href=url target=\_top>**

# **Frame (Appearance)**

## **<frame frameborder=#> #=yes, no / 1, 0**

```
<frameset rows=30%,*>
<frame src="Acol.html" frameborder=1>
<frameset cols=30%,*>
     <frame src="Bcol.html" frameborder=0>
     <frame src="Ccol.html" frameborder=0>
</frameset>
</frameset>
```
#### $(ABC)$

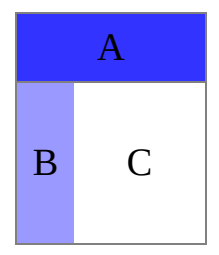

#### **<frameset framespacing=#> #=**

**IExplorer Only** 

```
<frameset rows=30%,* framespacing=100>
<frame src="Acol.html">
<frameset cols=30%,*>
     <frame src="Bcol.html">
     <frame src="Ccol.html">
</frameset>
</frameset>
```
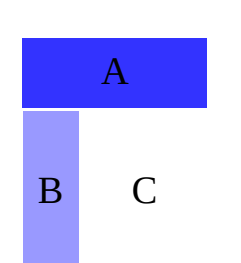

#### **<frameset bordercolor=#>**

```
#=rrggbb 16 RGB ,
    Black, Olive, Teal, Red, Blue, Maroon, Navy, Gray, Lime,
    Fuchsia, Green, Purple, Silver, Yellow, Aqua
<frameset rows=30%,* bordercolor=red>
<frame src="Acol.html">
<frameset cols=30%,*>
     <frame src="Bcol.html">
     <frame src="Ccol.html">
</frameset>
</frameset>
```
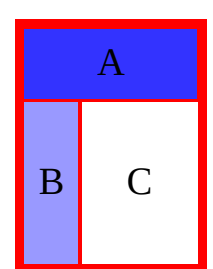

# **(Margin) <frame marginwidth=# marginheight=#>**

```
<frameset cols=50%,50%>
<frame src="A.html">
<frame src="A.html"
    marginwidth=50
    marginheight=50>
</frameset>
```
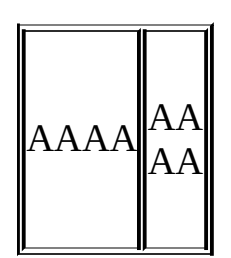

**<frame scrolling=#> #=yes, no, auto**

#= auto

# **(Floating Frame)**

```
<iframe src=# name=##> ... </iframe>
#= URL
##=(Frame Name)( )
... = FRAMES
```

```
<center>
<iframe src="A.html" name="window">
   Here is a Floating Frame
</iframe>
\langle b r \rangle \langle b r \rangle<a href="A.html" target="window">Load A</A><BR>
<a href="B.html" target="window">Load B</A><BR>
<a href="Ccol.html" target="window">Load C</A><BR>
</center>
```

```
Display
A.html
```
Load A Load B Load C

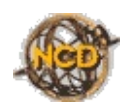

**[HTML](�� j a v a s c r i p t : i f ( c o n f i r m ( ) Design Guide Main Page**

[Contents](#page-1-0) || [Page](#page-17-0) || [Font](#page-26-0) || Text [Style](#page-36-0) || [Image](#page-49-0) || [Form](#page-76-0) || [Table](#page-56-0) || Table [Advanced](#page-67-0) || [Frames](#page-87-0) || [Marquee](#page-96-0) || [Alternative](#page-102-0) Inline Elements Tag [Index](#page-4-0) || [What's](#page-108-0) New

Network Communication Design [http://ncdesign.kyushu-id.ac.jp/](�� j a v a s c r i p t : i f ( c o n f i r m ( ) C&P 1994-1996 Yuriko Ienaga [v91102@vgenda.kyushu-id.ac.jp](mailto:v91102@vgenda.kyushu-id.ac.jp)

# <span id="page-96-0"></span>**(Marquee)**

**IExplorer Only** 

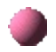

# **<marquee> ... </marquee>**

<marquee></marquee>

#### **<direction=#> #=left, right**

```
<marquee direction=left></marquee> <P>
<marquee direction=right></marquee>
```
#### **<bihavior=#> #=scroll, slide, alternate**

```
<marquee behavior=scroll></marquee> <P>
<marquee behavior=slide></marquee> <P>
<marquee behavior=alternate></marquee>
```
#### **<loop=#> #=(infinite)**

3

3

3

```
<marquee loop=3 width=50% behavior=scroll> 3 </marquee>
   < P><marquee loop=3 width=50% behavior=slide> 3 </marquee>
   < P><marquee loop=3 width=50% behavior=alternate> 3
   </marquee>
<scrollamount=#>
```
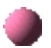

<marquee scrollamount=20></marquee>

# **<scrolldelay=#>**

<marquee scrolldelay=500 scrollamount=100></marquee>

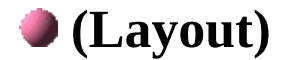

## **(Align) <align=#> #=top, middle, bottom**

<font size=6> <marquee align=# width=400></marquee> </font>

#### **<bgcolor=#>**

**#=rrggbb** 16

Black, Olive, Teal, Red, Blue, Maroon, Navy, Gray, Lime, Fuchsia, Green, Purple, Silver, Yellow, Aqua

<marquee bgcolor=aaaaee></marquee>

#### **<height=# width=#>**

<marquee height=40 width=50% bgcolor=aaeeaa>

</marquee>

# **(Margins)<hspace=# vspace=#>**

\*\*\*\*\*\*\*\*\*\*\*\*\*\*\*\*\*\*\*\*\*\*\*\*\*\*\*\*\*\*\*\*\*\*\*\*\*\*\*\*\*\*\*\*<br> , <marquee hspace=20 vspace=20 width=150 bgcolor=ffaaaa align=middle></marquee>  $\mathsf{br>}$ \*\*\*\*\*\*\*\*\*\*\*\*\*\*\*\*\*\*\*\*\*\*\*\*\*\*\*\*\*\*\*\*\*\*\*\*\*\*\*\*\*\*\*\*

\*\*\*\*\*\*\*\*\*\*\*\*\*\*\*\*\*\*\*\*\*\*\*\*\*\*\*\*\*\*\*\*\*\*\*\*\*\*\*\*\*\*\*\*

, \*\*\*\*\*\*\*\*\*\*\*\*\*\*\*\*\*\*\*\*\*\*\*\*\*\*\*\*\*\*\*\*\*\*\*\*\*\*\*\*\*\*\*\*

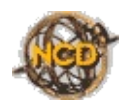

## **[HTML](�� j a v a s c r i p t : i f ( c o n f i r m ( ) Design Guide Main Page**

[Contents](#page-1-0) || [Page](#page-17-0) || [Font](#page-26-0) || Text [Style](#page-36-0) || [Image](#page-49-0) || [Form](#page-76-0) || [Table](#page-56-0) || Table [Advanced](#page-67-0) || [Frames](#page-87-0) || [Marquee](#page-96-0) || [Alternative](#page-102-0) Inline Elements Tag [Index](#page-4-0) || [What's](#page-108-0) New

Network Communication Design [http://ncdesign.kyushu-id.ac.jp/](�� j a v a s c r i p t : i f ( c o n f i r m ( ) C&P 1994-1996 Yuriko Ienaga [v91102@vgenda.kyushu-id.ac.jp](mailto:v91102@vgenda.kyushu-id.ac.jp)

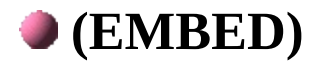

# **<embed src=#> #=URL**

(movie), (sound), (vrml)... ... <embed> plugin embed attributes are different between each plugins.

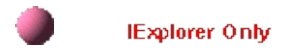

# **<bgsound src=#> #=WAV URL <bgsound loop=#> #=**

<bgsound src="sound.wav" loop=3>

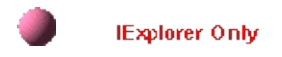

## **<img src="url.gif" dynsrc="url.avi">**

url.avi AVI(Video for MSWINDOWS) url.gif GIF AVI AVI

<img src="SAMPLE-S.GIF" dynsrc="SAMPLE-S.AVI">

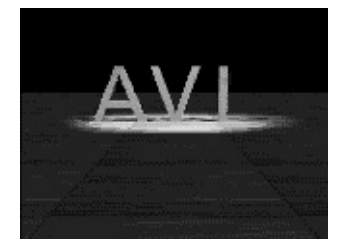

### **AVI <img start=#> #=fileopen, mouseover**

#=fileopen() AVI

mouseover AVI AVI

<img start=fileopen,mouseover>

AVI AVI

<img src="SAMPLE-S.GIF" dynsrc="SAMPLE-S.AVI" start=mouseover>

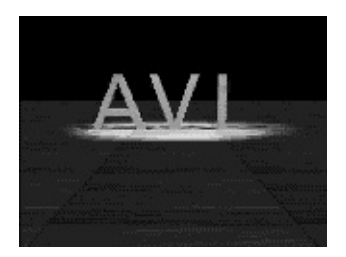

**<img controls>**

MSWINDOWS AVI

<img src="SAMPLE-S.GIF" dynsrc="SAMPLE-S.AVI" controls>

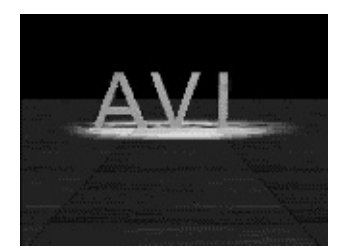

# **<img loop=#>**

<loop=infinite>

<img src="SAMPLE-S.GIF" dynsrc="SAMPLE-S.AVI" loop=3>

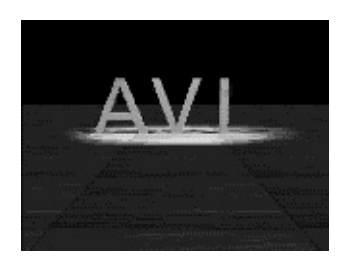

# **<img loopdelay=#> #=**

<img src="SAMPLE-S.GIF" dynsrc="SAMPLE-S.AVI" loop=3 loopdelay=250>

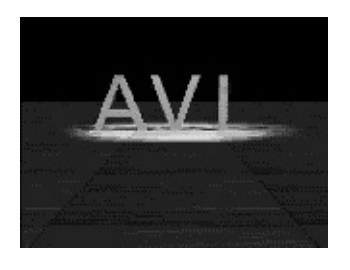

**[HTML](�� j a v a s c r i p t : i f ( c o n f i r m ( ) Design Guide Main Page** [Contents](#page-1-0) || [Page](#page-17-0) || [Font](#page-26-0) || Text [Style](#page-36-0) || [Image](#page-49-0) || [Form](#page-76-0) || [Table](#page-56-0) || Table [Advanced](#page-67-0) || [Frames](#page-87-0) || [Marquee](#page-96-0) || [Alternative](#page-102-0) Inline Elements Tag [Index](#page-4-0) || [What's](#page-108-0) New

Network Communication Design

[http://ncdesign.kyushu-id.ac.jp/](�� j a v a s c r i p t : i f ( c o n f i r m ( ) C&P 1994-1996 Yuriko Ienaga <u>v91102@vgenda.kyushu-id.ac.j</u>p
<span id="page-108-0"></span>

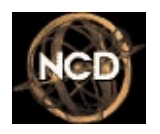

# **(Client Side Image Map)**

#### **(Client Side Image Map)**

**""**

```
<img src=img.gif usemap="MAP-Name">
```

```
<map name="MAP-Name">
<area shape="#" coords="#" href="url">
</map>
```

```
#
shape="rect" coords="A,A',B,B'"
    (A,A')=Upper Left, (B,B')=Lower Right
shape="circle" coords="A,A',R'"
    (A,A')=Center, R=Radius
shape="poly" coords="A,A',B,B',C,C'..."
    (A,A'>=First Corner, (B,B')=Second Corner, ...
```
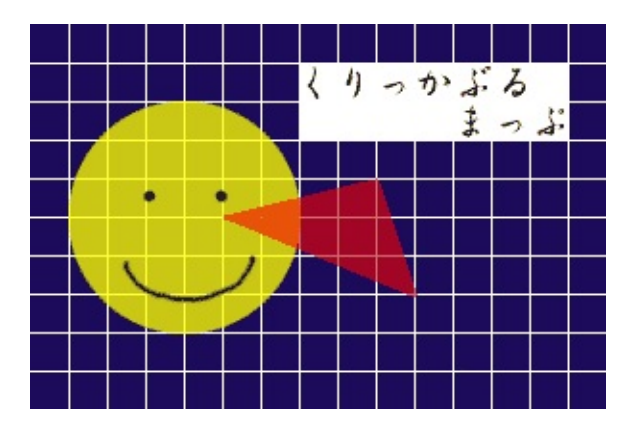

<img src="mapimg.gif" usemap="#Face">

```
<map name="Face">
```

```
<!Text BOTTON>
   <area shape="rect"
         href="page.html"
         coords="140,20,280,60">
```

```
<!Triangle BOTTON>
  <area shape="poly"
```
href="image.html" coords="100,100,180,80,200,140">

 $<$ ! FACE $>$ 

```
<area shape="circle"
      href="new.html"
      coords="80,100,60">
```
</map>

 $\overline{(\overline{(\cdot)}\)}$ 

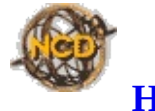

#### **[HTML](�� j a v a s c r i p t : i f ( c o n f i r m ( ) Design Guide Main Page**

[Contents](#page-1-0) || [Page](#page-17-0) || [Font](#page-26-0) || Text [Style](#page-36-0) || [Image](#page-49-0) || [Form](#page-76-0) || [Table](#page-56-0) || Table [Advanced](#page-67-1) || [Frames](#page-87-0) || [Marquee](#page-96-0) || [Alternative](#page-102-0) Inline Elements Tag [Index](#page-4-0) || [What's](#page-108-0) New

Network Communication Design [http://ncdesign.kyushu-id.ac.jp/](�� j a v a s c r i p t : i f ( c o n f i r m ( ) C&P 1994-1996 Yuriko Ienaga [v91102@vgenda.kyushu-id.ac.jp](mailto:v91102@vgenda.kyushu-id.ac.jp)

# <span id="page-113-0"></span>**(ENTITIES)**

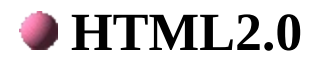

<span id="page-114-0"></span> ¡ ¢ £ ¤ ¥ ¦ § ¨ © ª « ¬ ­ ® ¯ ° ± ² ³ ´ µ ¶ · ¸ ¹ º » ¼ ½ ¿

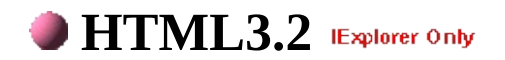

™ ™

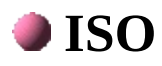

Following entities for ISO 8859 Latin-1 ignore when using other character sets. Anyway, you can specify charset of html source with meta tag.

Æ Á Â À Å Ã Ä Ç Ð É Ê È Ë Í Î Ì Ï Ñ Ó Ô Ò

Ø

Õ

Ö

Þ

Ú

Û

Ù

Ü

Ý

á

â

æ

à

å

ã

ä

ç

é

ê

è

ð

ë

í

î

ì

- ï
- ñ
- ó
- ô
- ò
- ø
- õ
- ö
- ß
- þ
- ú
- û
- ù
- ü
- ý
- ÿ
- $¡$
- ¢
- £
- ¥
- ¦
- $§$
- $¨$

©

- $ª$
- $«$
- ¬
- ­
- ®
- ¯
- °
- ±
- $²$
- ³
- ´
- µ
- ¶
- ·
- ¸
- ¹
- º
- »
- ¼
- ½
- ¾
- ¿
- ×

Þ

 $÷$ 

"(Entities)"

Network Communication Design http://ncdesign.kyushu-id.ac.jp/<br>C&P 1994-1996 Yuriko Ienaga v91102@vgenda.kyushu-id.ac.jp Back "(Link)"

 $\ddot{ }$ 

 $(6)$ 

 $(6, 9)$ 

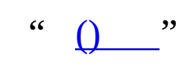

# **(Font Face)**

<font face="Arial">Arial...</font> Arial --- ABCdef123

<font face="Comic Sans MS">Comic Sans MS...</font> Comic Sans MS --- ABCdef123

<font face="Courier">Courier...</font> Courier --- ABCdef123

<font face="Courier New">Courier New...</font> Courier New --- ABCdef123

<font face="Modern">Modern...</font> Modern --- ABCdef123

<font face="MS Sans Serif">MS Sans Serif...</font> MS Sans Serif --- ABCdef123

<font face="MS Serif">MS Serif...</font> MS Serif --- ABCdef123

<font face="MS-DOS CP 932">MS-DOS CP 932...</font> MS-DOS CP 932 --- ABCdef123

<font face="Roman">Roman...</font> Roman --- ABCdef123

<font face="Script">Script...</font>

#### Script --- ABCdef123

<font face="Small Fonts">Small Fonts...</font> Small Fonts --- ABCdef123

<font face="Symbol">Symbol...</font> Symbol --- ABCdef123

<font face="Times Roman">Times Roman...</font> Times Roman --- ABCdef123

<font face="Times New Roman">Times New Roman...</font> Times New Roman --- ABCdef123

<font face="WingDings">WingDings...</font> WingDings --- ABCdef123

#### <multicol cols=2>

## **What is our Aim?**

Transmitting the information can be said as communication between sender and clinets. How can we design better communication through the networks? Now we have many method such as Web, E-mail, Realtime video and more to communicate on the Internet. It is quite different from ordinary media, and there should be new designing rules. To find them, we provide the tips to put up the information to the net, make research into communication design, and have mailing list as discussion space.

## **Aspects of Design**

The word "design" has some aspects. One aspect is surface design such as layout, coloring, video editting etc. Another is systematic design such as data base, transfer sytem, link structure, etc. We need to think about those aspects together as "design" to make better communication on the net.

**Better Browsingwe try to create NCD pages included available functions: HTML2.0 (basic tags), Netscape and Internet Explorer Extensions, but we always care that these pages can be browsed by any kind of browsers. Now, there is no browser supports all kinds of functions. So it is better to use some different browsers, and take a look their different appearance. </multicol>**

<multicol cols=2 gutter=100>

## **What is our Aim?**

Transmitting the information can be said as communication between sender and clinets. How can we design better communication through the networks? Now we have many method such as Web, E-mail, Realtime video and more to communicate on the Internet. It is quite different from ordinary media, and there should be new designing rules. To find them, we provide the tips to put up the information to the net, make research into communication design, and have mailing list as discussion space.

## **Aspects of Design**

The word "design" has some aspects. One aspect is surface design such as layout, coloring, video editting etc. Another is systematic design such as data base, transfer sytem, link structure, etc. We need to think about those aspects together as "design" to make better communication on the net.

**Better Browsingwe try to create NCD pages included available functions: HTML2.0 (basic tags), Netscape and Internet Explorer Extensions, but we always care that these pages can be browsed by any kind of browsers. Now, there is no browser supports all kinds of functions. So it is better to use some different browsers, and take a look their different appearance. </multicol>**

 $\leq$ multicol cols=2 width=400>

## **What is our Aim?**

Transmitting the information can be said as communication between sender and clinets. How can we design better communication through the networks? Now we have many method such as Web, E-mail, Realtime video and more to communicate on the Internet. It is quite different from ordinary media, and there should be new designing rules. To find them, we provide the tips to put up the information to the net, make research into communication design, and have mailing list as discussion space.

## **Aspects of Design**

The word "design" has some aspects. One aspect is surface design such as layout, coloring, video editting etc. Another is systematic design such as data base, transfer sytem, link structure, etc. We need to think about those aspects together as "design" to make better communication on the net.

**Better Browsingwe try to create NCD pages included available functions: HTML2.0 (basic tags), Netscape and Internet Explorer Extensions, but we always care that these pages can be browsed by any kind of browsers. Now, there is no browser supports all kinds of functions. So it is better to use some different browsers, and take a look their different appearance. </multicol>**

**A**

This is a smaple page. This is a smaple page. This is a smaple page. This is a smaple page. This is a smaple page. Thi s is a smaple page. This is a smaple page. This is a smaple page. Thi s is a smaple page. This is a smaple page. This is a smaple page. Thi s is a smaple page. This is a smaple page. This is a smaple page. Thi s is a smaple page. This is a smaple page. This is a smaple page. Thi s is a smaple page. This is a smaple page. This is a smaple page. Thi s is a smaple page. This is a smaple page. This is a smaple page. Thi s is a smaple page. This is a smaple page. This is a smaple page. Thi s is a smaple page. This is a smaple page. This is a smaple page. Thi s e. **B**

is a smanle nage

 $\overline{\phantom{a}}$ 

∸

This is a smaple page. This is a smaple page. This is a smaple page. This is a smaple page. This is a smaple page. This is a smaple page. This is a smaple page. This is a smaple page. This is a smaple page. This is a smaple page. This is a smaple page. This is a smaple page. This is a smaple page. This is a  $\mathbb{F}$ 

## **B**

# **C**

This is a smaple page. This is a smaple page. This

is a smaple

 $\blacktriangledown$ 

**A**

스

<a href="C.html" target="HELLO"> C B  $\langle a \rangle$ 

 $\leq$ a href="C.html">  $C A$  $\langle a \rangle$ 

#### **"HELLO"**

- <a href="target01.html" target="\_blank">  $\overline{a}$ ... 3 frames  $\overline{a}$  =
- <a href="target01.html" target="\_self">  $\overline{\ldots}$  3 frames  $\overline{\phantom{a}}$   $\overline{\phantom{a}}$   $\overline{\phantom{a}}$
- <a href="A.html" target="\_parent">  $3$  frames (FRAMESET)... A  $\leq$  /a>
- $\bullet$  <a href="A.html" target="\_top">  $\ldots$  A  $\leq$  /a>
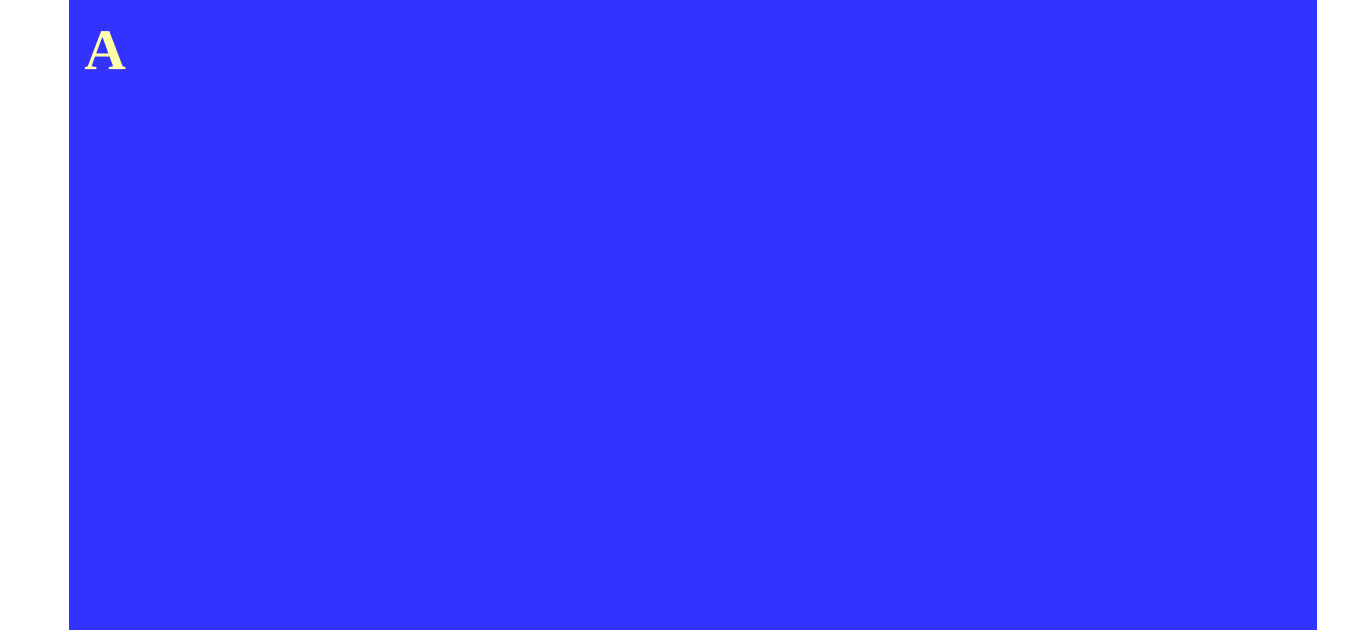

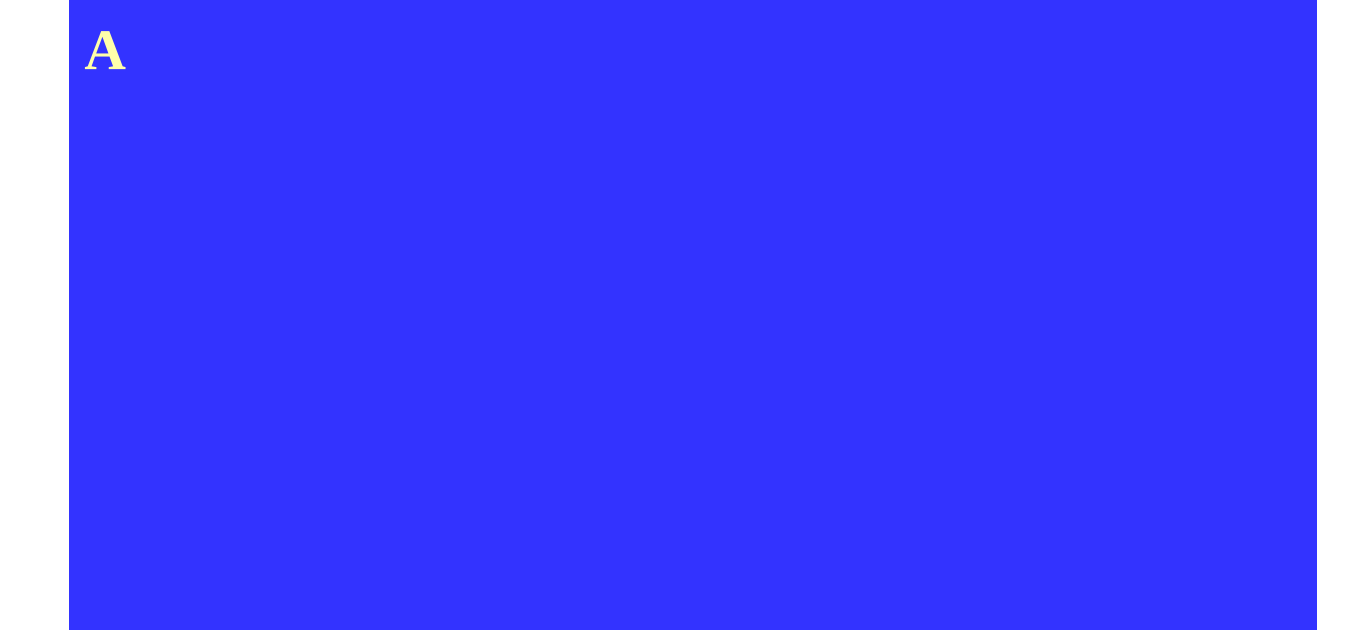

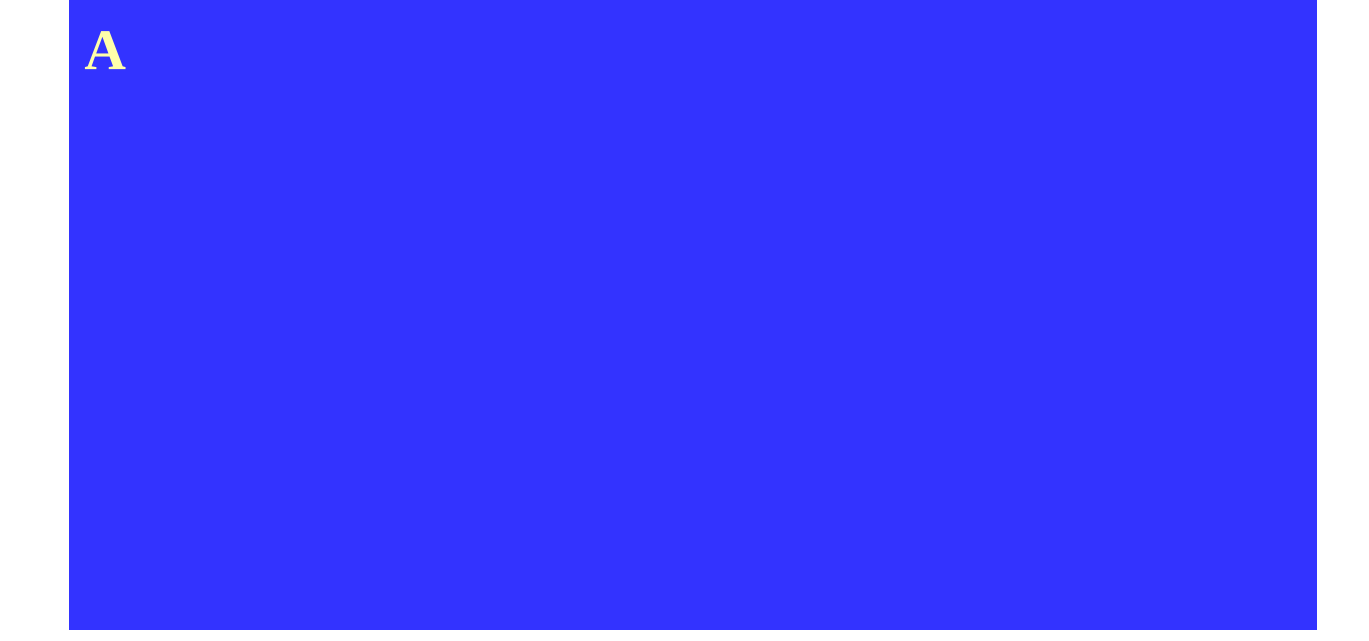

**A**

This is a smaple page. This is a smaple page. This is a smaple page.

This is a smaple page. This is a smaple page. This is a smaple page.

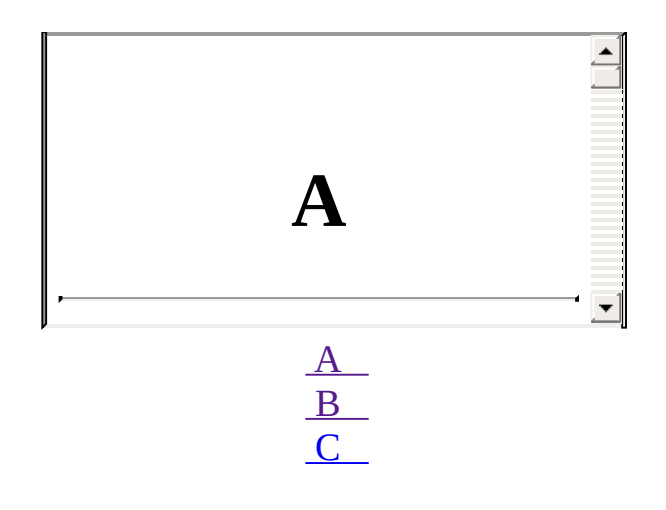

## ??? **IExplorer Only**

**A**

<span id="page-150-0"></span>This is a smaple page. This is a smaple page. This is a smaple page.

<span id="page-151-0"></span>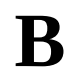

<span id="page-152-0"></span>**C**